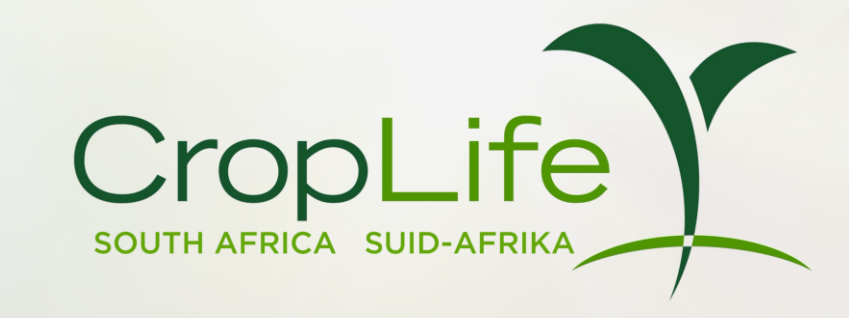

**CropLife SA CPD Programme System Summary**

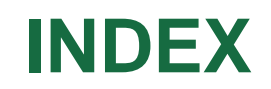

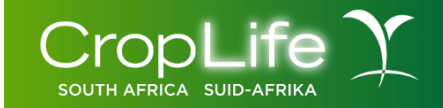

#### [Getting started](#page-2-0)

- [Logging in](#page-2-0)
- [Verifying/updating your details](#page-3-0)

### [Acquiring points](#page-4-0)

- [Points needed for compliance](#page-5-0)
- [Training completed through your company](#page-6-0)
- [Completing the online quizzes](#page-8-0)

#### [Viewing your progress](#page-9-0)

#### [Digital card](#page-9-0)

#### <span id="page-2-0"></span>**GETTING STARTED**

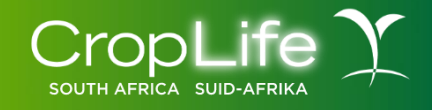

Go to <https://croplife.easy2learn.co.za/Login> and enter your email address. Your first password is "Password", enter those details and click on "Login". You will then be directed to a page where you can [update a password of your choice:](https://croplife.easy2learn.co.za/Login)

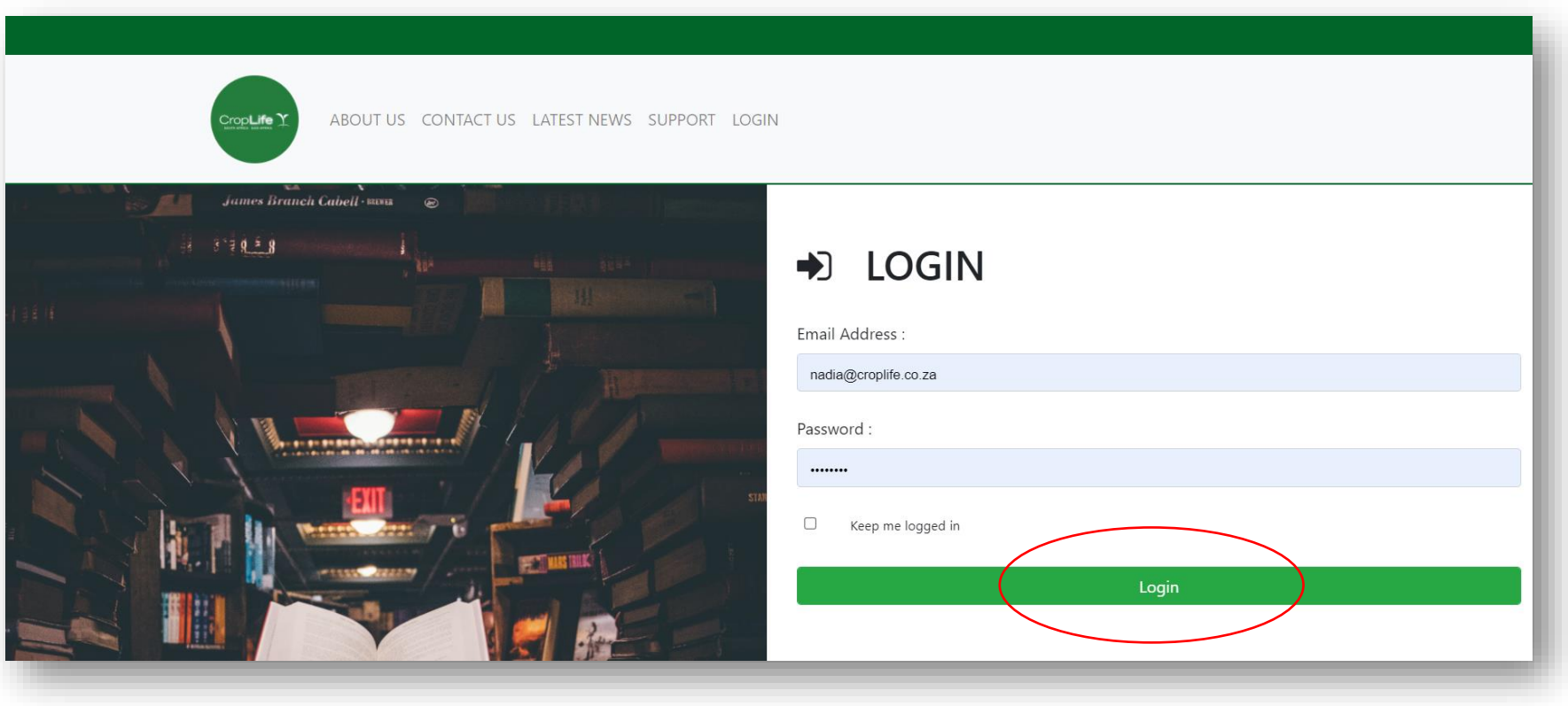

## <span id="page-3-0"></span>**UPDATE YOUR DETAILS**

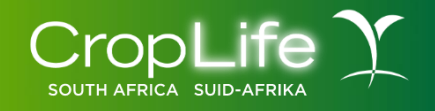

Once you have logged in, click on "My Profile" in the left navigation tab and check or update your details:

- Title
- Name
- Surname
- ID number
- Profile picture (**must** be a head & shoulders photo)
- Mobile number
- Landline
- Demographics

Click on "Update"

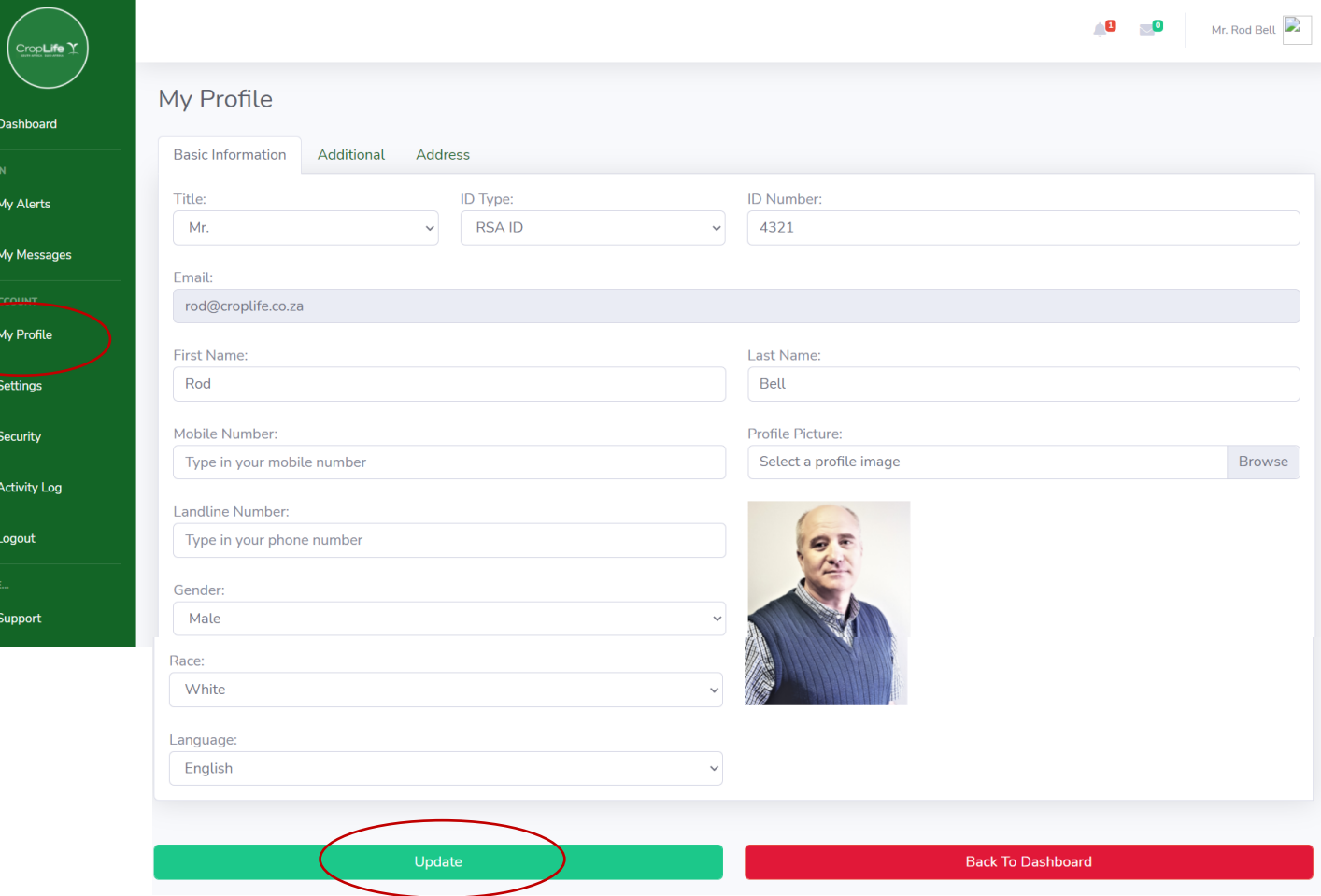

#### <span id="page-4-0"></span>**UPDATE YOUR DETAILS**

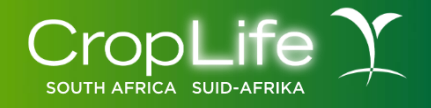

You can also update your location by selecting the "Address" tab. Your address is **not** needed, but for referencing purposes, kindly update your city and

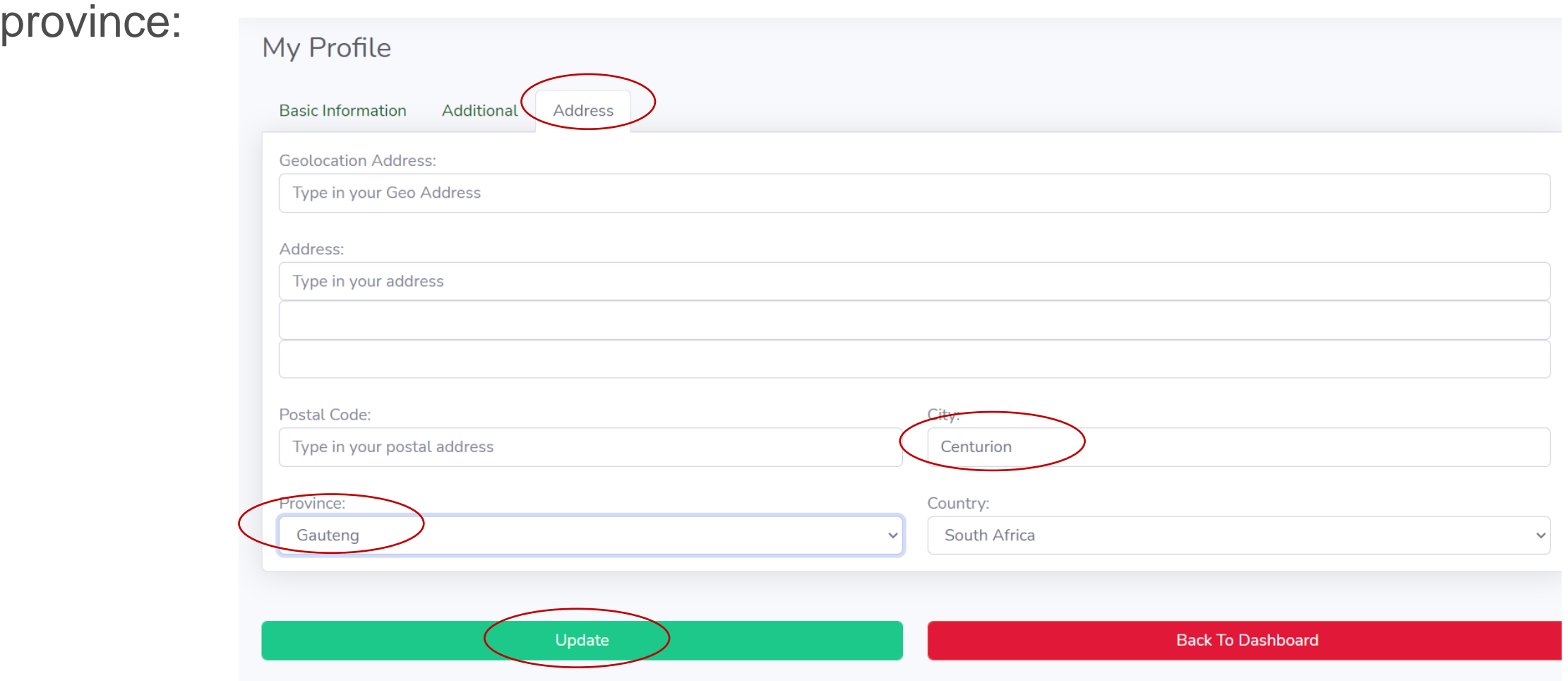

### <span id="page-5-0"></span>**POINTS NEEDED FOR COMPLIANCE**

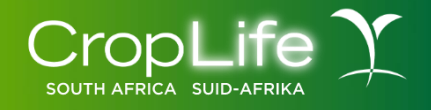

- The CPD cycle runs each year from 1 May to 30 April.
- During this cycle you need to acquire a number of points to be compliant within 3 respective categories:
	- Category 1 (Crop protection specific technical and product training): 75 points
	- Category 2 (Integrated crop management): 50 points
	- Category 3 (Compliance with industry responsibility): 75 points
- In contact training, 1 hour of training equals 10 CPD points
- In the CropLife SA online assessments, 1 correct answer equals 1 CPD point
- Training sessions from member companies will only be considered if it was accompanied by a quiz/assessment. Only those attendees with proof of passing the assessment qualify for CPD points.
- **Note:** A training session can only be submitted for a period of 2 months after the session has taken place. In other words, no training will be accepted after 2 months have passed from the date of training.

#### <span id="page-6-0"></span>**ACQUIRING POINTS – THROUGH COMPANY TRAINING**

Once you have attended a training session, your SDF will load the training onto the system. The system will automatically send you an email and an alert on the system, which you must action in order to get your points. **NB** You will not receive the points if you do not action the alert/email, but you only need to action one of them. On the system, the alert will appear on the top left:

SOUTH AFRICA SUID

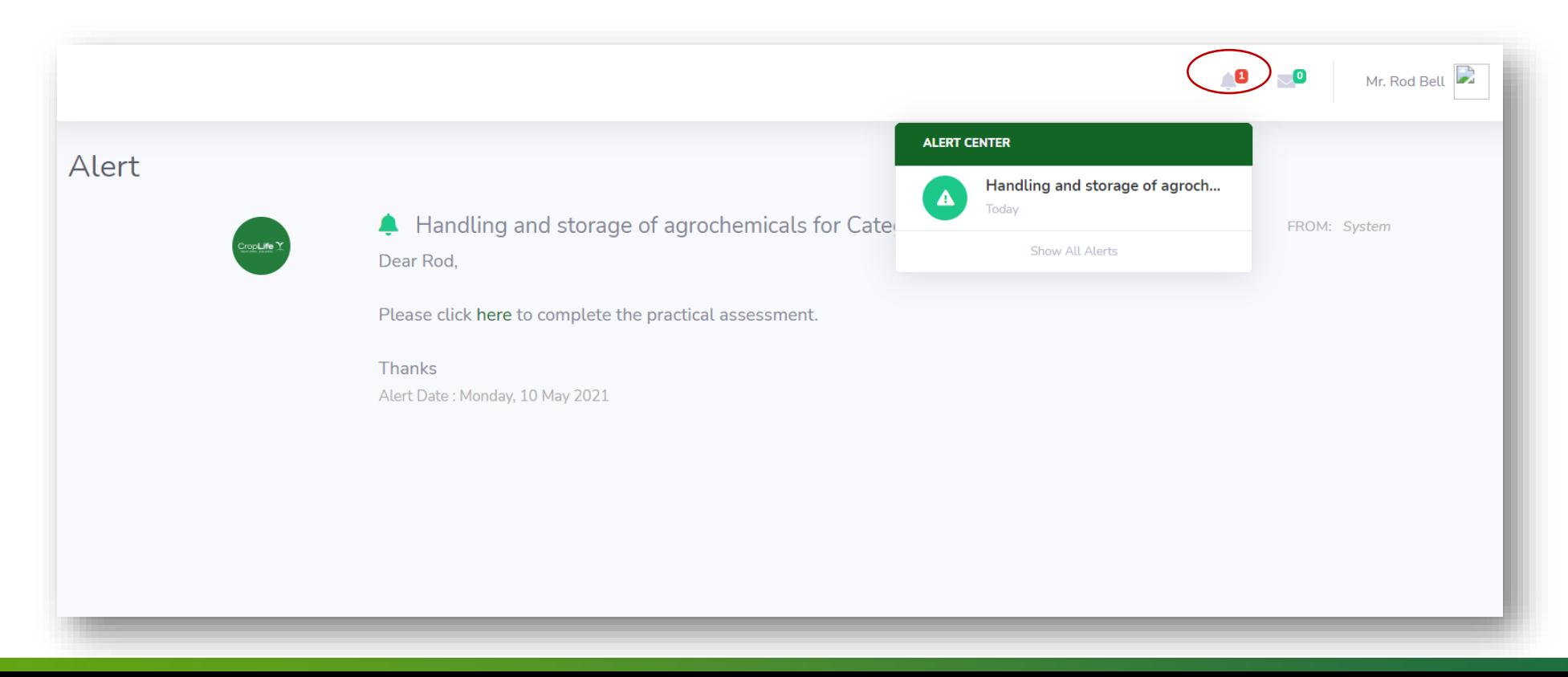

#### **ACQUIRING POINTS**

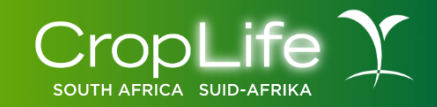

When you click on the email link or the alert, you will be directed to a page where you need to click on "Complete".

You will then need to submit an electronic signature, which can be done by pressing down on the keypad, mouse or screen in the case of mobile devices and drawing the signature. Once finished, click on "Save"

The system will then automatically allocate your points.

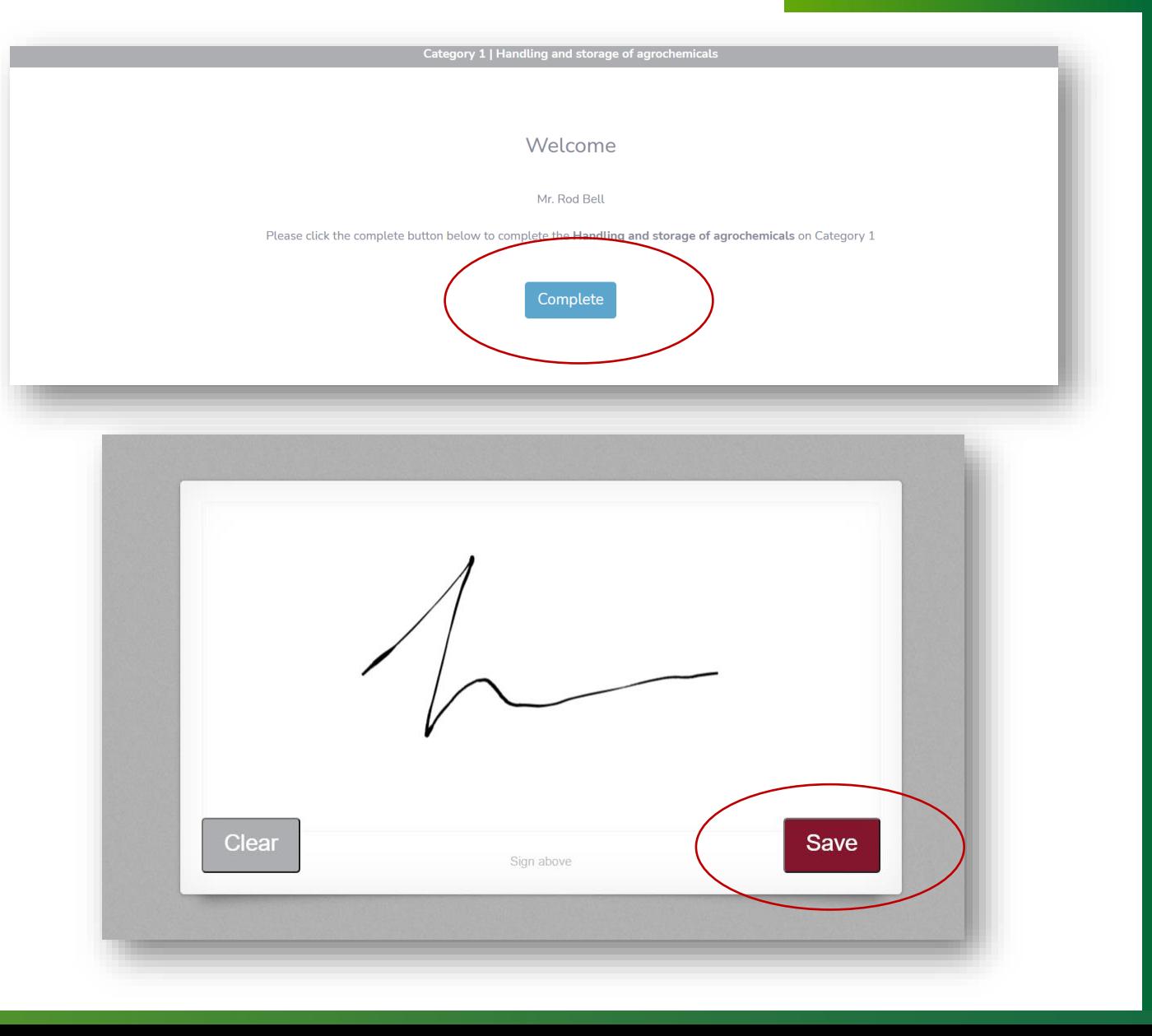

#### <span id="page-8-0"></span>**AQUIRING POINTS - COMPLETING THE ONLINE QUIZZES**

When you log onto your profile, there will be 2 options displayed, one for CropLife SA and another for your company.

To complete the online modules, you need to click on "CropLife SA" and select the category for which you would like to complete the online quiz.

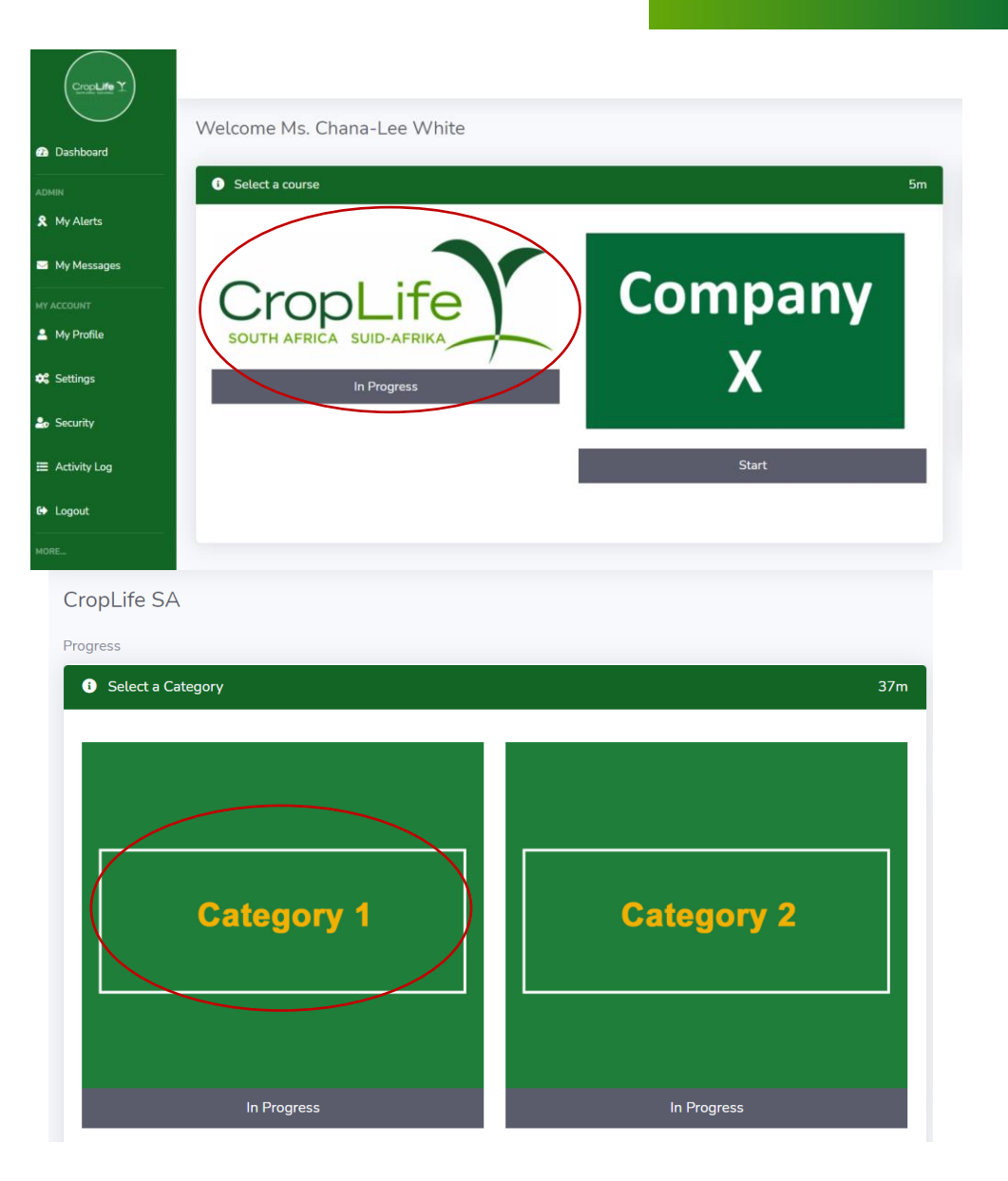

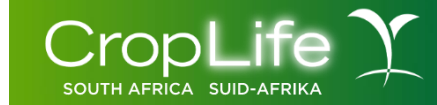

#### <span id="page-9-0"></span>**COMPLETING THE ONLINE QUIZZES**

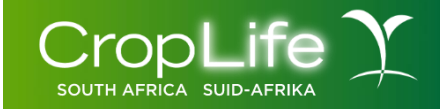

A list of the available quizzes will be displayed. The ones that are greyed out have been completed already. **The pass rate for these assessments is 70% and you only have 3 attempts to pass.** 

You need to click on the quiz you wish to complete, read through the instructions and then click on "Start Training Session".

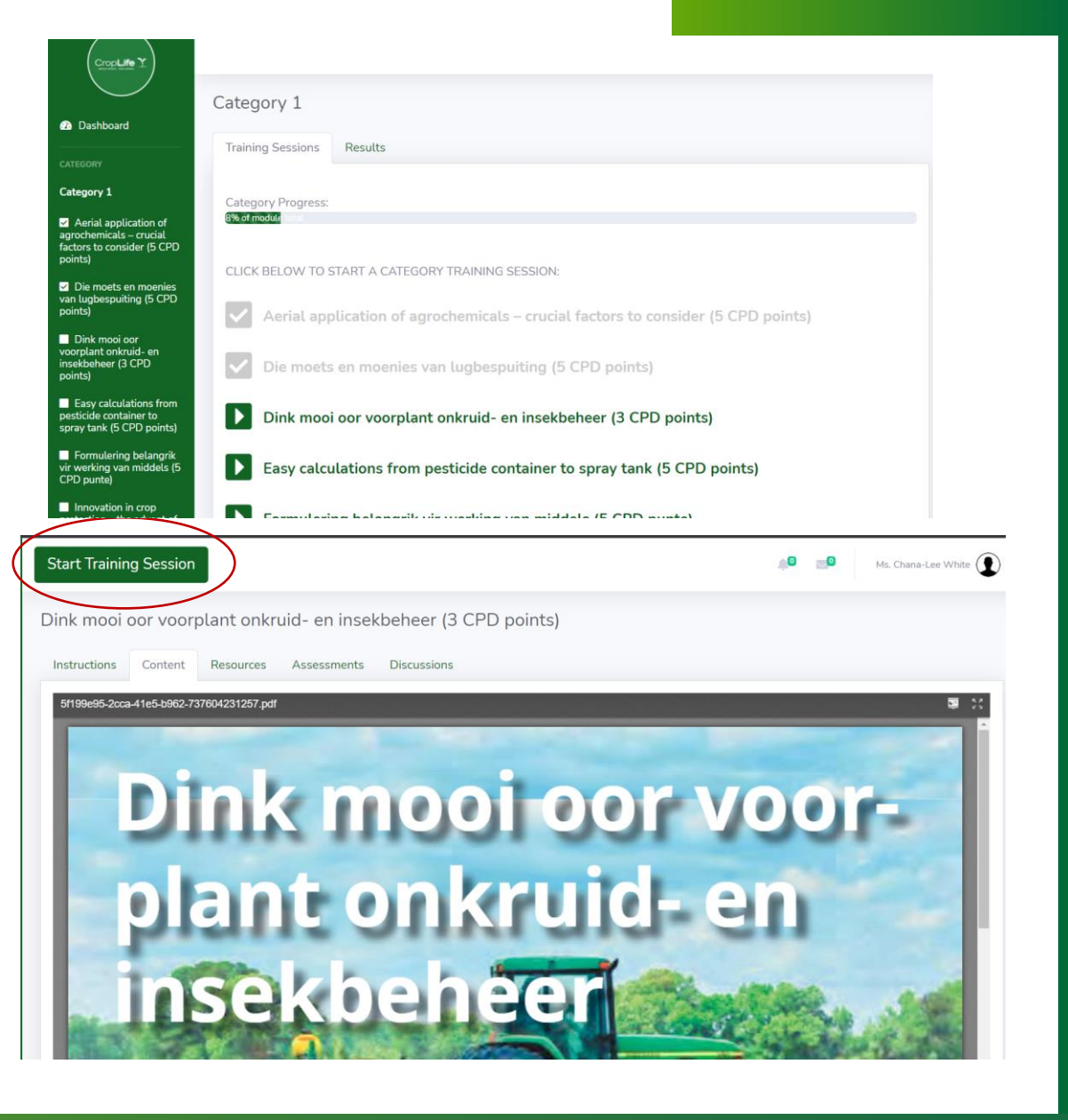

#### **COMPLETING THE ONLINE QUIZZES**

Then you need to click on the "Content" section of the quiz and read through the available material. Once you are confident that you are familiar with the content, you can start the quiz. To do this, click on "Complete Training Session" at the top left of the page.

On the next page you need to click on "Start Assessment" to complete the quiz.

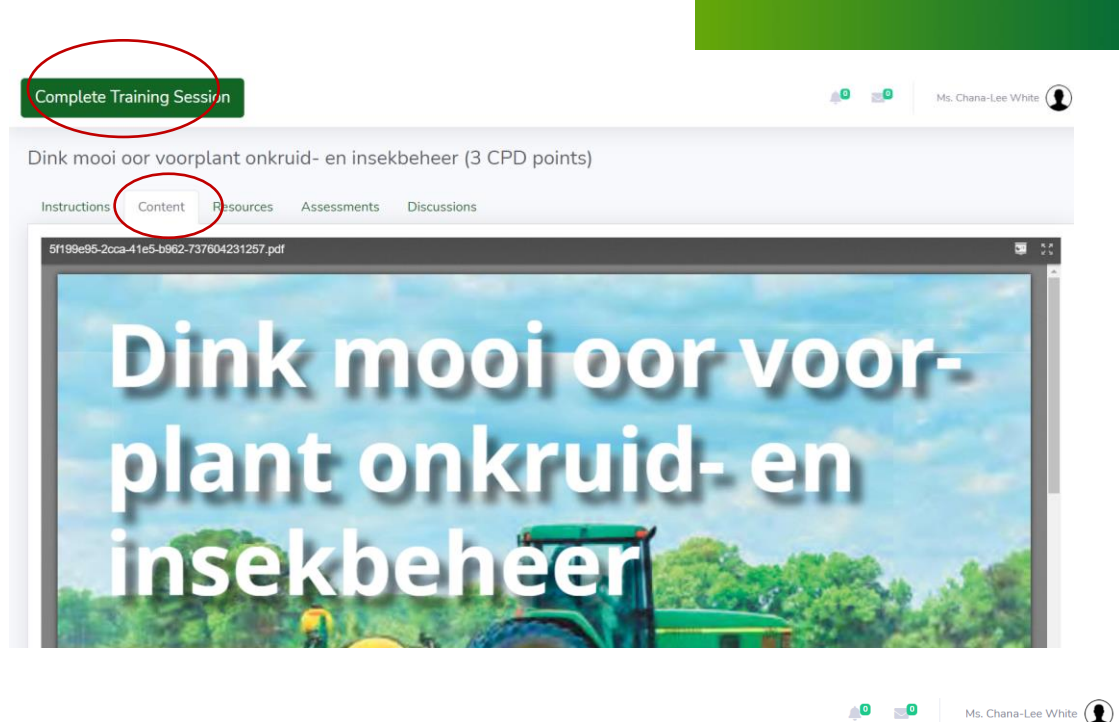

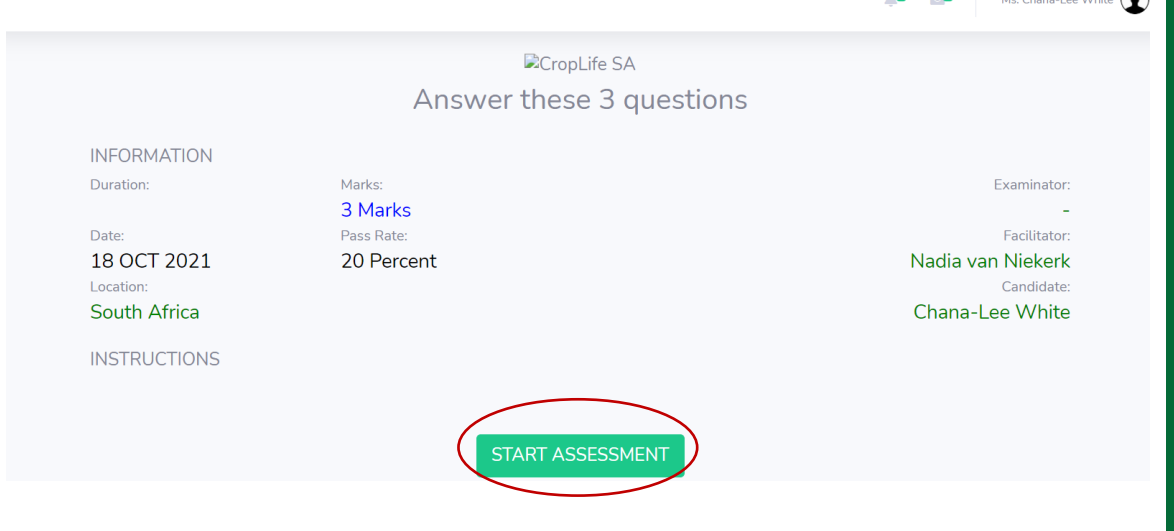

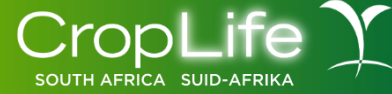

#### **COMPLETING THE ONLINE QUIZZES**

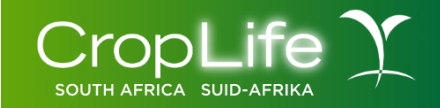

Select the answer you think is correct and click on "Submit" after each question until the quiz is complete, then click on "Finish Assessment".

Remember, you need 70% to pass. Each correct answer equals 1 CPD point. If you fail the quiz, you will have 2 more attempts to pass the quiz. To redo the quiz, go to your dashboard and scroll down to "Activity Feed". Click on the highlighted red text to redo the applicable quiz.

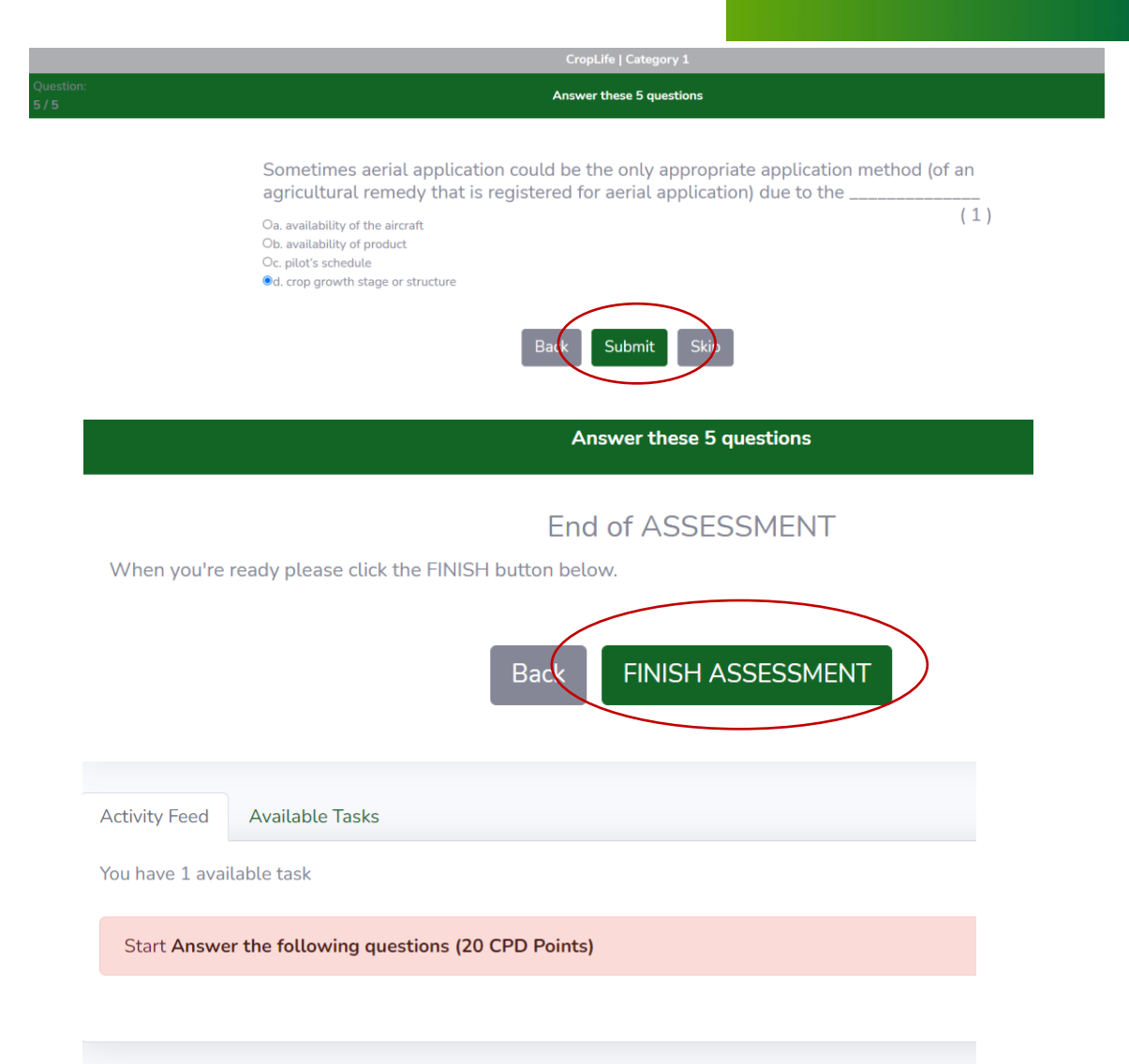

#### CropL SOUTH AFRICA SUID-

#### <span id="page-12-0"></span>**VIEWING YOUR PROGRESS**

To see your progress for a particular category, click on your company in the dashboard section and select the category for which you would like to view your progress. The progress bar will be displayed above the training sessions. The progress is calculated as a percentage (out of 100).

If you would like to know how that translates to CPD points, then you can calculate it with this formula: (Progress / 100) x amount of points needed for the category. Using the example from the screenshots: (8 / 100)  $x 75 = 6$ . In other words you have 6 points and still require a further 69 points to comply.

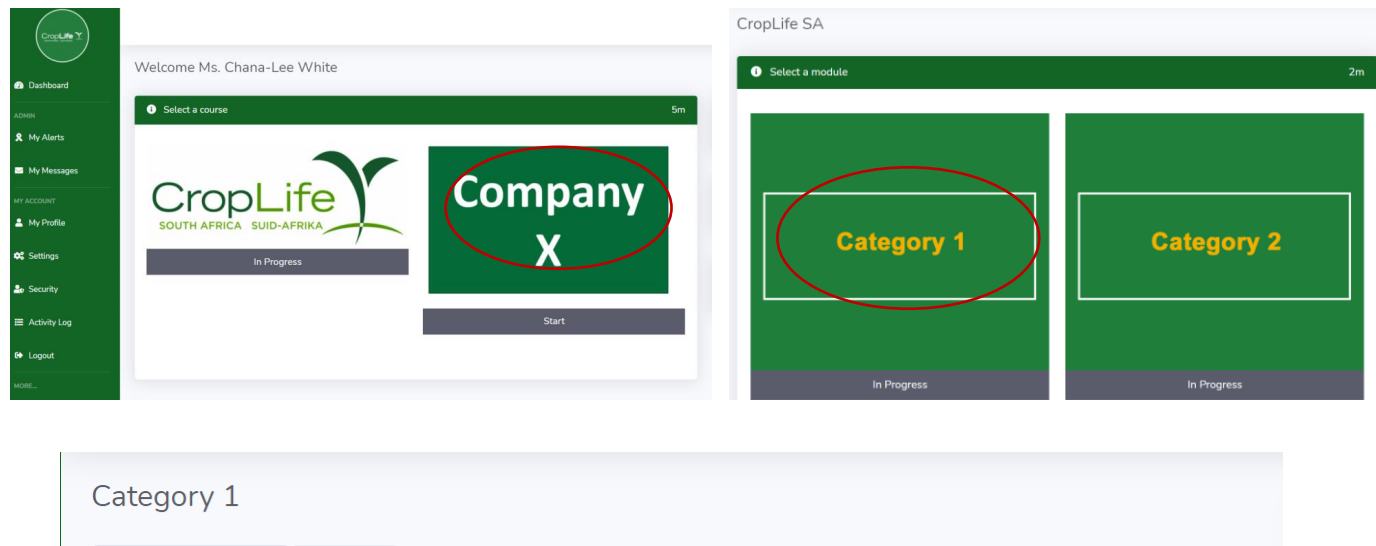

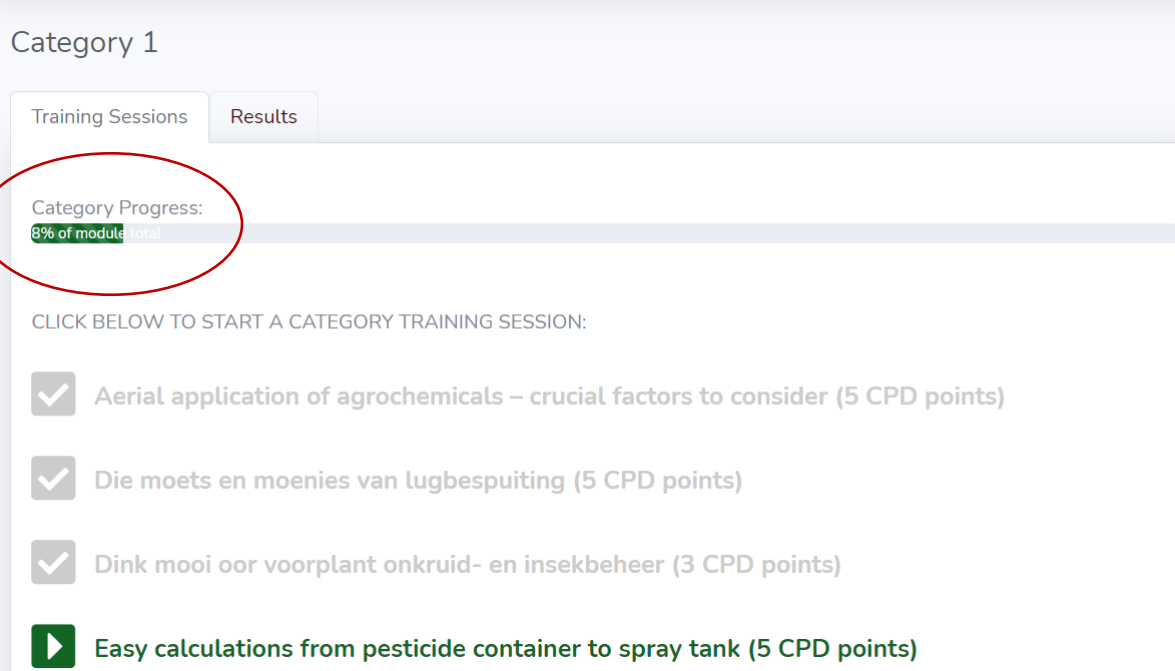

<span id="page-13-0"></span>**DIGITAL CARDS**

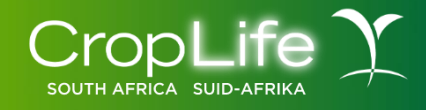

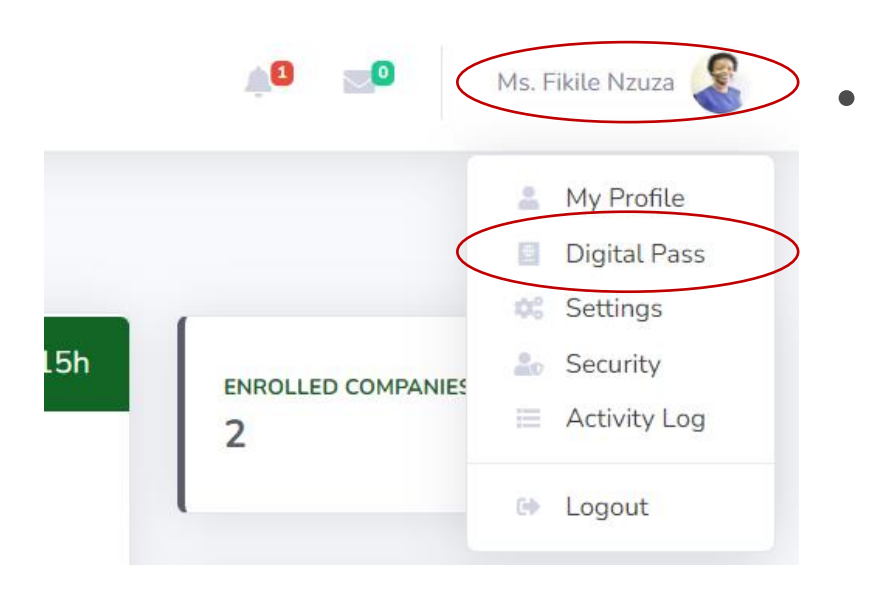

• Once you are compliant with the previous cycle, you can view your digital card by clicking on your name in the top right corner of the screen and selecting "Digital Pass". **Digital Pass** 

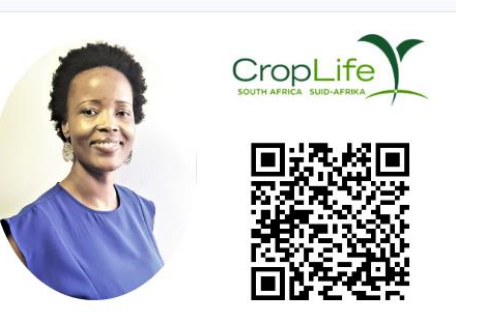

Ms. Fikile Nzuza

 $\vee$  COMPANY

**ISSUED BY:** 

**CropLife South Africa** 

Crop Adviser Number 0000-0001

COMPANY X 2021 - Compliant

Valid/Geldig: 01 May 2022-30 Apr 2023

- You will then need to accept the disclaimer (that you will abide by our conduct and only recommend/sell products that are registered).
- Thereafter you will be able to access, share and scan your digital card with a QR code.

#### **SUMMARY**

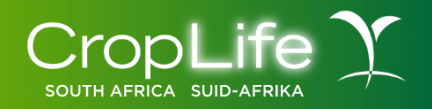

- For any queries, please reach out to your designated company SDF
- If you have lost/forgotten your password, please try to reset it on the login page, or ask your SDF to reset it for you
- Categories and points required:
	- Category 1 (Crop protection specific technical and product training): 75 points
	- Category 2 (Integrated crop management): 50 points
	- Category 3 (Compliance with industry responsibility): 75 points
- Member company training: 1 hour = 10 CPD points
- Online assessments: 1 correct answer = 1 CPD point
- The pass rate for the online assessments is 70% and you only have 3 attempts to pass.

# Thank you